# GJC Web Design Virtuemart 3.0 Radius Shipping Plugin

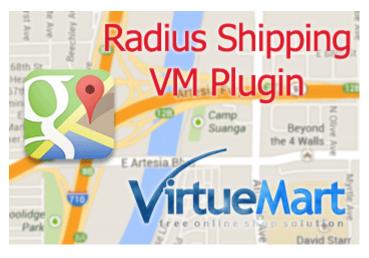

This is the VirtueMart 3.0 Radius Shipping Plugin that fully integrates and shows real time shipping quotes based on the distance from the vendor's chosen address in the checkout process. Installs as a native VirtueMart 3.0 Joomla 3 Shipping Plugin.

You can download it here - <u>Download</u> Price is €40.00

## **Dedicated Test Site Here GJC** Web Design Radius Shipping Test Site

N.B. This plugin works faultlessly on any Cart template that retains the address "Save" buttons - this means the native VM templates and 3rd party templates (flexibleweb is an example) that have the address config in Modals etc.

It will not work on two one page checkouts that I have tested ... Rupostal and cmssmart.

Both these templates have no means of re-submitting the address after a correction so the shipping plugins are never re-triggered!

# **Installation Instructions**

After downloading the package (GJC\_Radius\_Shipping\_Virtuemart\_3\_unzip\_first) first unzip it.

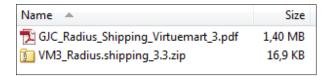

Use the standard Joomla Installer to install the zip file VM3Radius.shipping\_3.3.zip

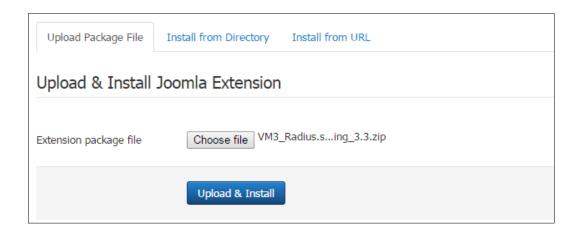

## The success message will appear

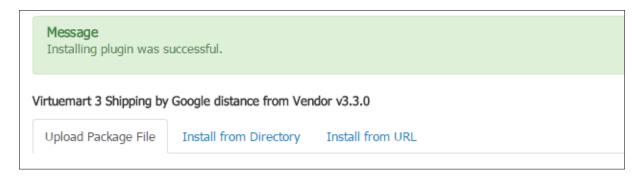

# **Enable Plugin:**

Go to Extensions->Plug-in Manager and search for 'radius'. Click the icon to enable

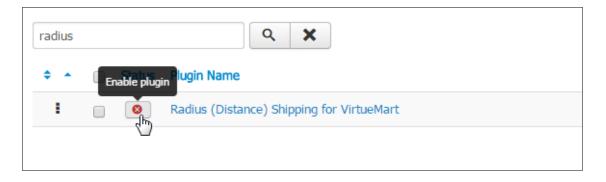

## **Enabled successfully**

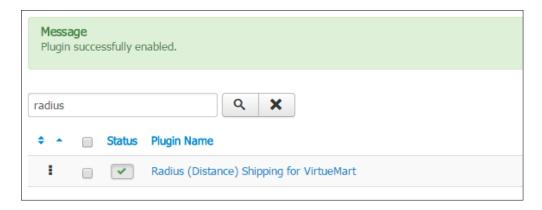

## **Set Enable Automatic Selected Shipment? OFF!**

In VM Admin->Configuration->Configuration | Checkout Tab you must set the Enable Automatic Selected Shipment? to off (unchecked!) for this plugin to work correctly.

# Make 2 new Shipping Methods:

We need the Radius method but also a fallback method if Google just can't find the address. You could also make a null charge payment method to allow checking out without payment.

Now go to Components->Virtuemart and browse to Shop->Shipment methods. Click on "New".

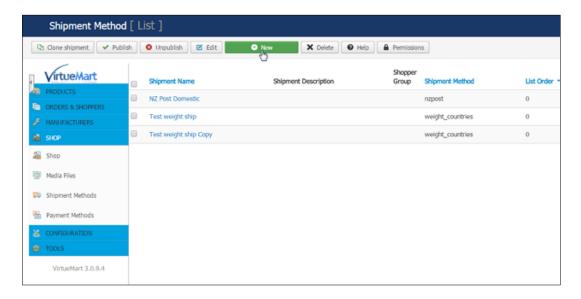

The configuration page will open.

Give the new method a title like 'Address not found' and select 'By weight, ZIP and countries 'as the method. An explanation can go in the description and everything else is blank except for choosing the countries you deliver to.

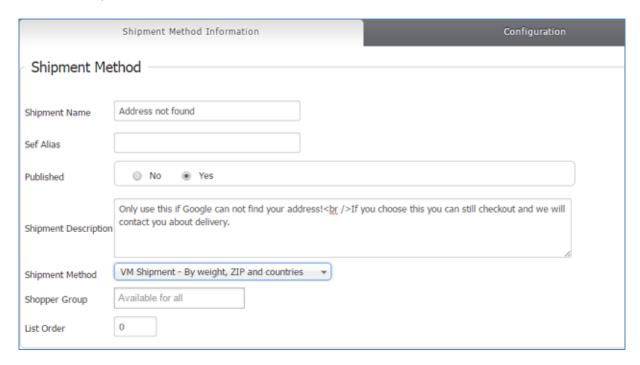

Save and then click "New" again.

Give the new method a title and select 'Radius (Distance) Shipping for VirtueMart 'as the method.

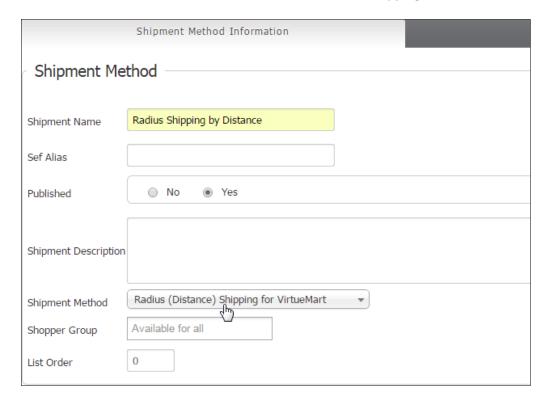

## **Configuration:**

Now click the 'Configuration' Tab.

Select an icon (you can upload your own to /images/stories/virtuemart/shipment / ) and select the countries you want this method to apply to.

You can also set weights, number of products and cart amounts to further filter this method.

If you require tax this plugin is fully compatible with the VM native tax calculations.

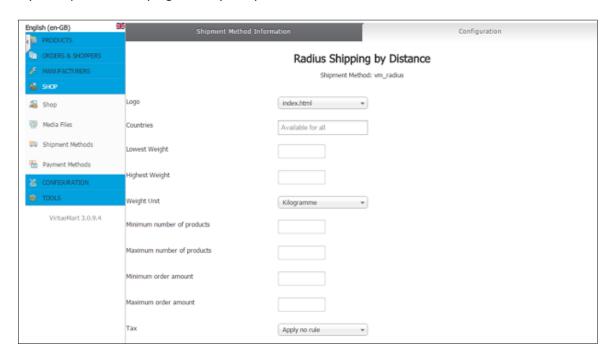

# **Vendor Settings:**

The next step is to configure which "Source Address" you want to calculate the shipping from.

You can either select the Virtuemart vendor Address (i.e. the configured shop address) or a fill in the address in the fields below this.

Choose also if you want the calculation in miles or kilometres.

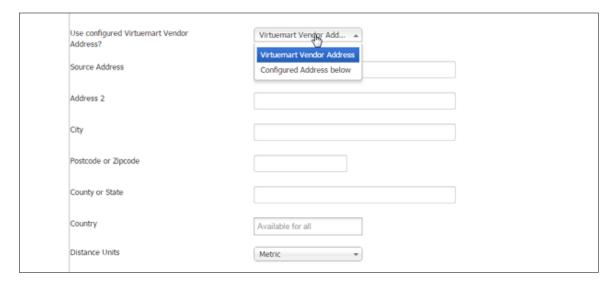

# **Shipping Calculation:**

Now configure:

| Free shipping/delivery            | 2           |
|-----------------------------------|-------------|
| Maximum shipping/delivery         | 40          |
| Show found distance?              | No      Yes |
| Show Gmap link?                   | No      Yes |
| Show Gmap in Modal popup?         | No ● Yes    |
| Show a link to Google Directions? | No ● Yes    |
| Show VM Info?                     | No      Yes |

1. The distance your free shipping is - if none then leave this field blank!

The message to show in the cart when this is triggered is a language constant in administrator/language/en-GB/en-GB.plg\_vmshipment\_vm\_radius.ini. FREEDELIVERY="Free Delivery!"

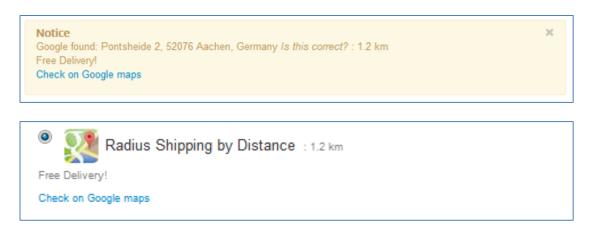

2. The maximum distance you ship to - if none then leave this field blank!

The message to show in the cart when this is triggered is a language constant in administrator/language/en-GB/en-GB.plg\_vmshipment\_vm\_radius.ini.

MAXMESSAGE="Sorry - we don't deliver so far

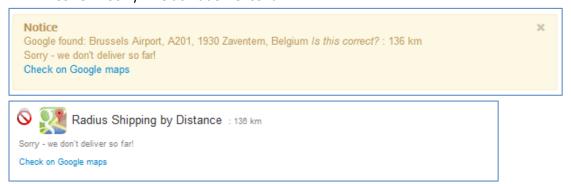

The message to show when Google can't find the address they submit is a language constant in administrator/language/en-GB/en-GB.plg\_vmshipment\_vm\_radius.ini.

ERRORMESSAGE="Google can't find your address - please adjust and try again."

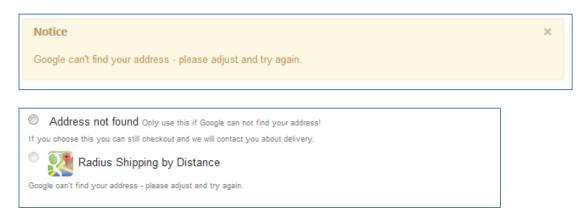

3. Show found distance? You can switch off the distance display

This can also have a label found is a language constant in administrator/language/en-GB/en-GB.plg vmshipment vm radius.ini.

RESULTTEXT="Distance"

4. Show Gmap link? You can switch off the link to Google Maps.

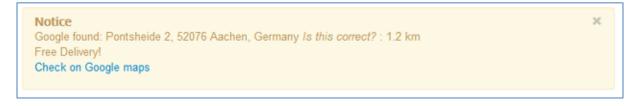

5. Show VM Info? You can switch off the VM Info messages

Check text 1 & 2. This is the text either side of the address and distance is a language constant in administrator/language/en-GB/en-GB.plg\_vmshipment\_vm\_radius.ini.

CHECKTEXT="Google found"

CHECKTEXT2="<em>Is this correct?</em>"

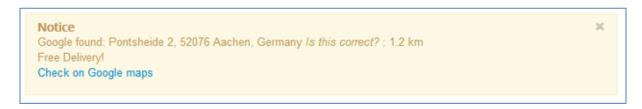

6. Show Gmap in a Modal popup? To show the map in a modal pop you need to install http://www.nonumber.nl. excellent "Modals" plugin. The free version is enough.

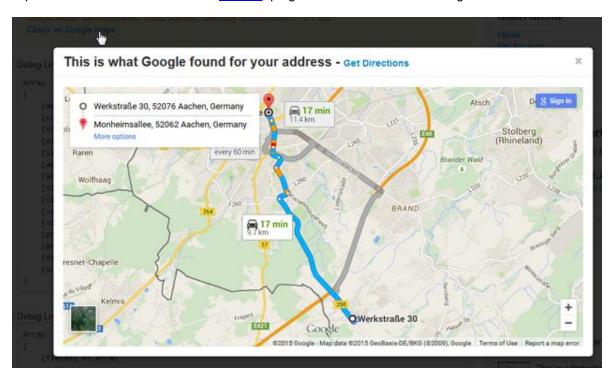

A link directly to the Google map is provided so the customer can check their address is understood accurately. The text is a language constant in administrator/language/en-GB/en-GB.plg\_vmshipment\_vm\_radius.ini.

LINKMESSAGE="Check on Google maps"

The normal message has a class="addressfound".
e.g. if you would like the label text dark grey just add in your css
.addressfound {color:#333;}

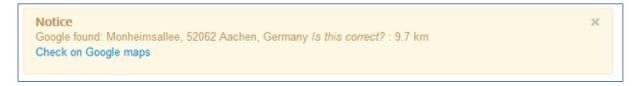

This link is also stored with the order and available in the Admin so the Store Owner can also check the accuracy.

|                       | Shipment Payment Method                                                                                                    |                                 | hod                                                              |
|-----------------------|----------------------------------------------------------------------------------------------------|---------------------------------|------------------------------------------------------------------|
| Shipment<br>Name      | Radius Shipping by Distance Distances by Google maps -<br>Distance: 17.9 mi<br>2864 North Tustin Street, Orange, CA 92865, USA | Payment Name                    | Bank Transfer<br>Transfer to: Bank: The Bank<br>Account: 0000123 |
|                       | Check on Google maps                                                                                                    | Total in Payment Currency       | 27.00000 EUR                                                     |
| Order Weight          | 1.0000 Kilogramme                                                                                                    | STANDARD_PAYMENT_EMAIL_CURRENCY | 47                                                               |
| Shipment Cost         | 17,00 €                                                                                                    |                                 |                                                                  |
| Default Base<br>Price | 2,00€                                                                                                    |                                 |                                                                  |
| Tax                   | 0                                                                                                    |                                 |                                                                  |

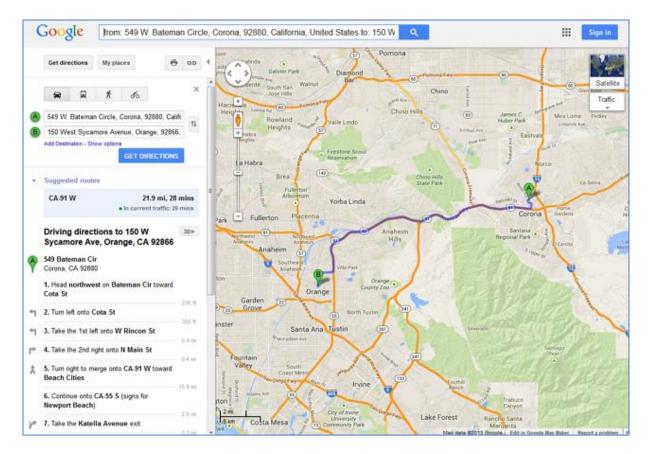

7. Show a link to Google Directions? If this is yes a link is provided in the Modal popup to open a new window with the directions. The text is a language constant in administrator/language/en-GB/en-GB.plg\_vmshipment\_vm\_radius.ini.

GETDIRECTIONS="Get Directions"

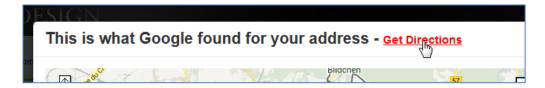

N.B. If you don't need any of these labels just leave the language constant empty.

## **Gmap coordinates:**

It is also possible to use Gmap coordinates for the shopper but these need to be configured in the VM Shopper fields. Go to Shopper Field where you need to make a new fields with the following parameters. The "Field name" must be gmap!!!

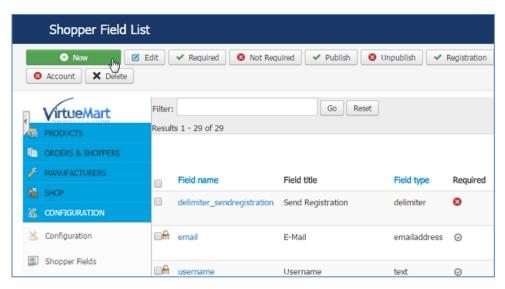

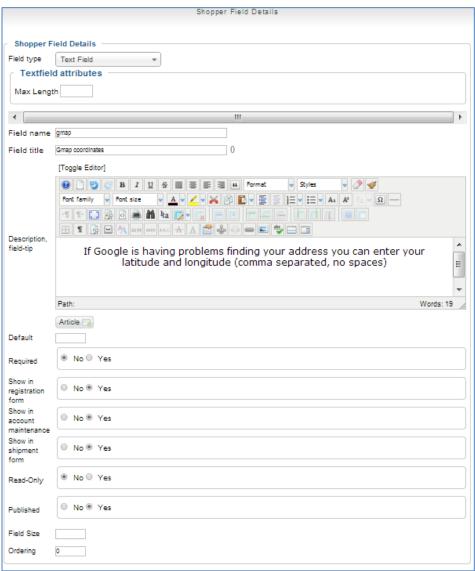

50.7801295, 6.0919897

If the customer fills this field the Google api will use it and ignore the other fields.

## **Shipping Calculation Type: - General**

You can choose between two general methods of shipping calculation -

**Shipping Options:** Choose whether you want to use a Multiplier system or distance Sectors - see further below

| This is a little complex so please read through so all points are understood! |             |   |
|-------------------------------------------------------------------------------|-------------|---|
| Shipping Options                                                              | Multipliers | • |
| Round shipping/delivery value to nearest value                                | No          | * |
| Set Fee                                                                       |             |   |
| Use weight in calculation                                                     | No ○ Yes    |   |
|                                                                               |             |   |

**Rounding:** As this method will of couse produce very exact sums e.g. \$3.57 we have included rounding either to the nearest .50 or full unit. e.g. \$

Set Fee: You can also add an additional set fee to all calculations

**Weight:** You can also factor in weight to the equation. It will be multiplied along with the multiplier and distance.

e.g. In the example above if the product weight was 5kg the calculation would be:3.19km x 5kg x 5.20multiplier = \$82.94

## Variable Set Fee

You can set up a matrix of distance/fee to cover things like set costs for long distance (this is especially useful for service deliveries etc).

These need the following syntax:

distance\_from\_source\*fee,distance\_from\_source\*fee,x,fee

e.g. 10\*20.00,20\*30.00,30\*40.00,x\*50.00

In the above example any distance up to 10km will be charged a \$20.00 fee, up to 20km - \$30.00, up to 30km - \$40.00, everything over 40km (up to a Max if set) will have a set \$50.00 fee added to the calculated price.

Weight setting, Set Fee, Free setting and Max setting will of course over ride or be incl. with this calculation. This can be used in conjunction with Multiplier or Sector pricing.

Make sure your sector schema if using covers all the distances up to max.

If no max make sure the final figure (with the 'x') is correctly filled!!

Variable Set Fee 10\*20.00,20\*30.00,30\*40.00,x\*50.00

Experiment during your setup with Minor Debugging switched on and you can see the calculations printed out. (see further below in the debugging section)

#### Minor Debug - GJC VM Radius Plugin

## For information only - switch off in config

Destination Address is 150 West Sycamore Avenue, Orange, CA 92866, USA

## Multiplier

Calc: Multiplier (0.30) X Distance (21.9) X Weight (3) = 19.71

Calc: Rounded = 19.5

Calc: Add set fee (2.00) = 21.5

Calc: Tax - If you have tax set VM will now add it to the total

## **Multiplier:** here a simple cost per unit is used.

If you choose this method simply enter an integer (no units) in the field. e.g. This amount will multiply against each unit of distance (km or mile) e.g. 5.20

So in this case each km (or portion of if no rounding) would be charged \$5.20 per km - e.g. if 3.19km the  $3.19 \times 5.20 = $16.59$ 

If rounding were applied (half unit) the price would round to the nearest e.g. 50 cents - in this case \$16.50.

If rounding were applied (full unit) the price would round to the nearest full unit e.g. \$17.00

If weight was included in the above example then the charge would be for e.g. a 3 kg package:  $3.19 \text{km} \times 5.20 \times 3 \text{kg} = $49.77$ , then rounding would be applied.

Weight setting, Set Fee, Free setting and Max setting will of course over ride or be incl. with this calculation. (see below)

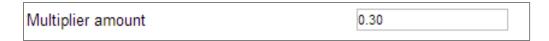

#### **Sectors:**

If you have chosen **Sectors** paste in a comma separated list of parameters.

These need the following syntax:

distance\_from\_source\*price,distance\_from\_source\*price,distance\_from\_source\*price,x,price

e.g. 2\*5.20,4\*8.00,10\*12.00,x\*20.00

You can have as many sectors as you want. Keep everything on one line - no line breaks!!

In the above example any distance up to 2 km will be charged \$5.20, up to 4km - \$8.00, up to 10km - \$12.00, everything over 10km (up to a Max if set) will cost \$20.00.

Weight setting, Set Fee, Free setting and Max setting will of course over ride or be incl. with this calculation.

Rounding is ignored.

Make sure your sector schema if using covers all the distances up to max.

If no max make sure the final figure (with the 'x') is correctly filled!!

| Radius Sectors | 2*5.20,4*8.00,10*12.00,20*15.00,30*20.00,x*40.00 |
|----------------|--------------------------------------------------|
|                |                                                  |

## **Debug:**

We include full debugging.

**Full Debug:** shows everything - particularly useful for connection problems with Google etc as it includes full cURL debugging.

**Minor Debug:** this is very useful for setting up your rates - you can even enter a dummy distance to help with your setup!

There are also 2 useful settings - a "**Test Distance**" to check your calculations and a "**Test Google Fail**" setting to check how your site handles the situation when Google can't find the address.

| Full Debug on?   | No Yes     |
|------------------|------------|
| Minor Debug on?  | O No O Yes |
| Test Distance    |            |
| Test Google Fail | No Pes     |

## Improving the display

You can add a bit of css and get rid of the Discount/Fee: label to tidy the layout.

**Discount/Fee:** - language/en-GB/en-GB.com\_virtuemart.ini around line 254

```
change to COM_VIRTUEMART_PLUGIN_COST_DISPLAY=""
```

```
css - add the following at the bottom of your (normally)
components/com_virtuemart/assets/css/vmsite-ltr.css
```

```
input[type='radio'][name='virtuemart_shipmentmethod_id'] {
  margin:0 0 0px 0;

}
span.vmshipment_description, span.vmshipment_cost {
  margin:0 0 5px 0;
  display:inline;
}
.vmshipment_cost {
    color: #FF0000;
}
.radiusshipname, .vmshipment_name{
    font-weight: bold;
}
.radiusmethods input {
    cursor: pointer;
}
```

#### Adding \$0.00 when free post is triggered

If you need the \$0.00 to appear in the Cart when free shipping is triggered you need to replace the shipping price table cell in your **cart/tmpl/default\_pricelist.php** around line 334 on the default template the following code found here:

```
<?php
    if(empty($this->cart-
>pricesUnformatted['salesPriceShipment'])){
    echo $this->currencyDisplay->createPriceDiv
('salesPriceShipment', '', '0.00', FALSE);
    }else{
    echo $this->currencyDisplay->createPriceDiv
('salesPriceShipment', '', $this->cart-
>pricesUnformatted['salesPriceShipment'], FALSE);
    }?>
```

#### **CSS** for labels etc

All labels and messages have there own css classes and id's for easy targeting.

All displays on the cart and shipping select are surrounded by a class=" radiusmethods" div.

Free message has a class=" freelabel".

e.g. if you would like the free text red just add in your css

```
.freelabel {color:#ff0000;}
```

Maximum message has a class="maxlabel".

e.g. if you would like the maximum label text red just add in your css

```
.maxlabel {color:#ff0000;}
```

Error message has a class="errorlabel".

e.g. if you would like the error label text red just add in your css

```
.errorlabel {color:#ff0000;}
```

The normal message has a class="radiuslabel".

e.g. if you would like the label text dark grey just add in your css

```
.radiuslabel {color:#333;}
```

## Remember - buy once and lifetime updates within major releases are free!!!

Just use our <u>Support Page</u> and request your update - please mention your order id and email you used while ordering.

We will email you the new zip bundle - just re-install as normal - all your methods and settings will be saved.

## Full debugging available:

If for any reason the VirtueMart 3 Radius Shipping Plugin doesn't return what you expected debugging is a breeze. Simply switch on the debugging option in the Radius Shipping plugin options and a full and complete readout of everything the system is calculating and receiving from Google is printed out. Any problems are simple to diagnose! - even full cURL debugging to diagnose any connection problems.

There are also 2 useful settings - a test distance to check your calculations and a "fail" setting to check how your site handles the situation when Google can't find the address.

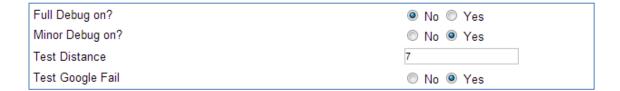

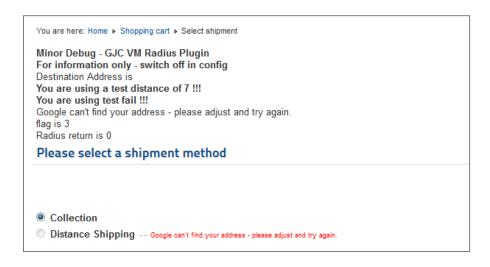

Minor Debug - GJC VM Radius Plugin
For information only - switch off in config
Destination Address is 150 West Sycamore Avenue, Orange, CA 92866, USA
You are using a test distance of 7 !!!
Sector
Calc: Sector cost (12.00) for a distance (7)
Calc: Sector cost (0.70) X Weight (2.7) = 32.4
Calc: Add set fee (2.00) = 34.4
Calc: Tax - If you have tax set VM will now add it to the total

Please select a shipment method

© Collection
© Distance Shipping - 21.9 mi - 150 West Sycamore Avenue, Orange, CA 92886, USA
Check on Google maps - Cost: \$41.62

Our plugin is relatively simple to install and configure and if you need any help we are always here. Just read some of the reviews on Joomla Extensions to see what other customers think of our service!

http://extensions.joomla.org/extensions/extension-specific/virtuemart-extensions/virtuemart-shipping/20740

e.g

# **Genius! HEIDI SUTHERLAND (7).** Posted on 17 February 2015

Functionality

Very easy to use and great set of instructions too. Works flawlessly and calculates cost to delivery very excellently.

Ease of use

Very easy to setup & instructions are great. On the front end the user doesn't actually need to do anything apart from enter their address.

Support

Top notch! had an issue downloading but got an instant reply and everything was sorted quickly and easily.

Documentation

Excellent- easy to understand with screenshot pictures too.

Value for money

Absolutely!

We hope you are happy with your Radius Shipping plugin and would love to hear any feedback or suggestions. Any reviews are of course encouraged at Joomla Extensions.

Thank you,

John

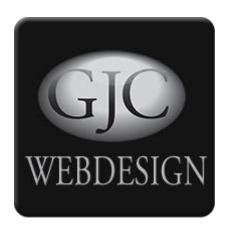